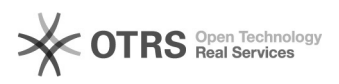

**FAQ-Artikel-Ausdruck**

# Générer ou renouveler le Token Amazon

# 10.05.2024 19:37:30

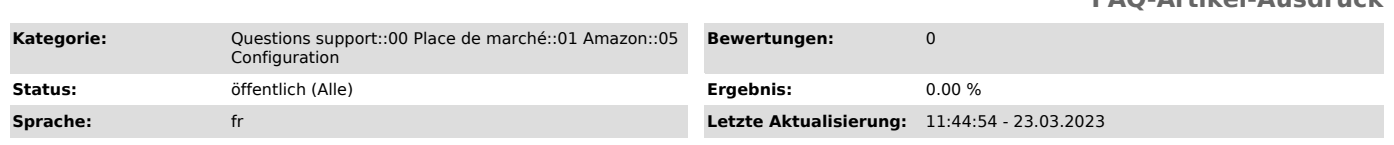

## *Schlüsselwörter*

Amazon, Token, SP-API, API renouveler

### *Frage (öffentlich)*

#### Comment générer ou renouveler le Token Amazon ?

#### *Lösung (öffentlich)*

Amazon a besoin d'une authentification pour la transmission des données via l'API.

Dans un premier temps, notez qu'il est nécessaire de souscrire à un compte professionnel sur Amazon afin de pouvoir transmettre des données via l'API. Veillez également à ce que vous utilisez

les données d'accès à votre compte Seller Central et non par exemple les données d'accès pour Amazon Payments.

Information importante :

Le token n'est valable qu'un an à partir de sa date de génération. Un mois avant l'expiration du token, vous recevrez des rappels hebdomadaires d'Amazon par courriel ainsi qu'un rappel vous<br>informant de l'expiration prochaine du token dans votre espace vendeur Amazon.<br>Si vous n'avez pas fait une nouvelle demande avant l'expiration du token, le token sera automatiquement désactivé et vous ne pourrez plus utiliser le connecteur Amazon tant que le token n'aura pas été renouvelé.

Lorsque le token expire ou que vous le désactivez, les processus de synchronisation tels que la mise à jour des stocks et des prix ainsi que l'importation des commandes ne pourront plus être effectués.

Si toutefois le token est automatiquement désactivé, vous pouvez le réactiver à tout moment en suivant les étapes ci-dessous.

Comment générer ou renouveler un Token Amazon:

1:<br>Dans magnalister allez sur Amazon > Configuration > Données d'accès et cliquez<br>sur le bouton rouge "DEMANDER UN TOKEN / RENOUVELER"

Veuillez vous assurer que votre navigateur autorise (temporairement) les fenêtres pop-up.

2: Confirmez le message "autoriser magnalister pour Amazon", en cliquant sur "OK".

3: Vous serez alors redirigé vers une page d'Amazon Seller Central. Cochez la case et confirmez en cliquant sur "Confirm" (en bas à droite).

4: Vous pouvez fermer la page, magnalister est maintenant connecté à votre compte vendeur Amazon

Si vous avez d'autres questions à ce sujet, n'hésitez pas à contacter notre support client.